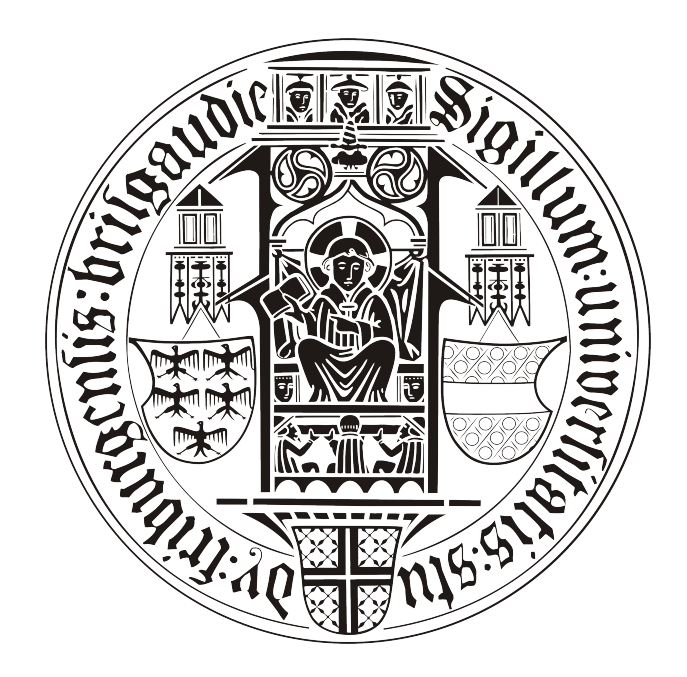

# **BACHELORARBEIT**

# Mobiler Friend Finder

# Patrick Hornecker

betreut durch

Klaus Rechert

an der

Technischen Fakultät der Albert-Ludwigs-Universität Freiburg

# Inhaltsverzeichnis

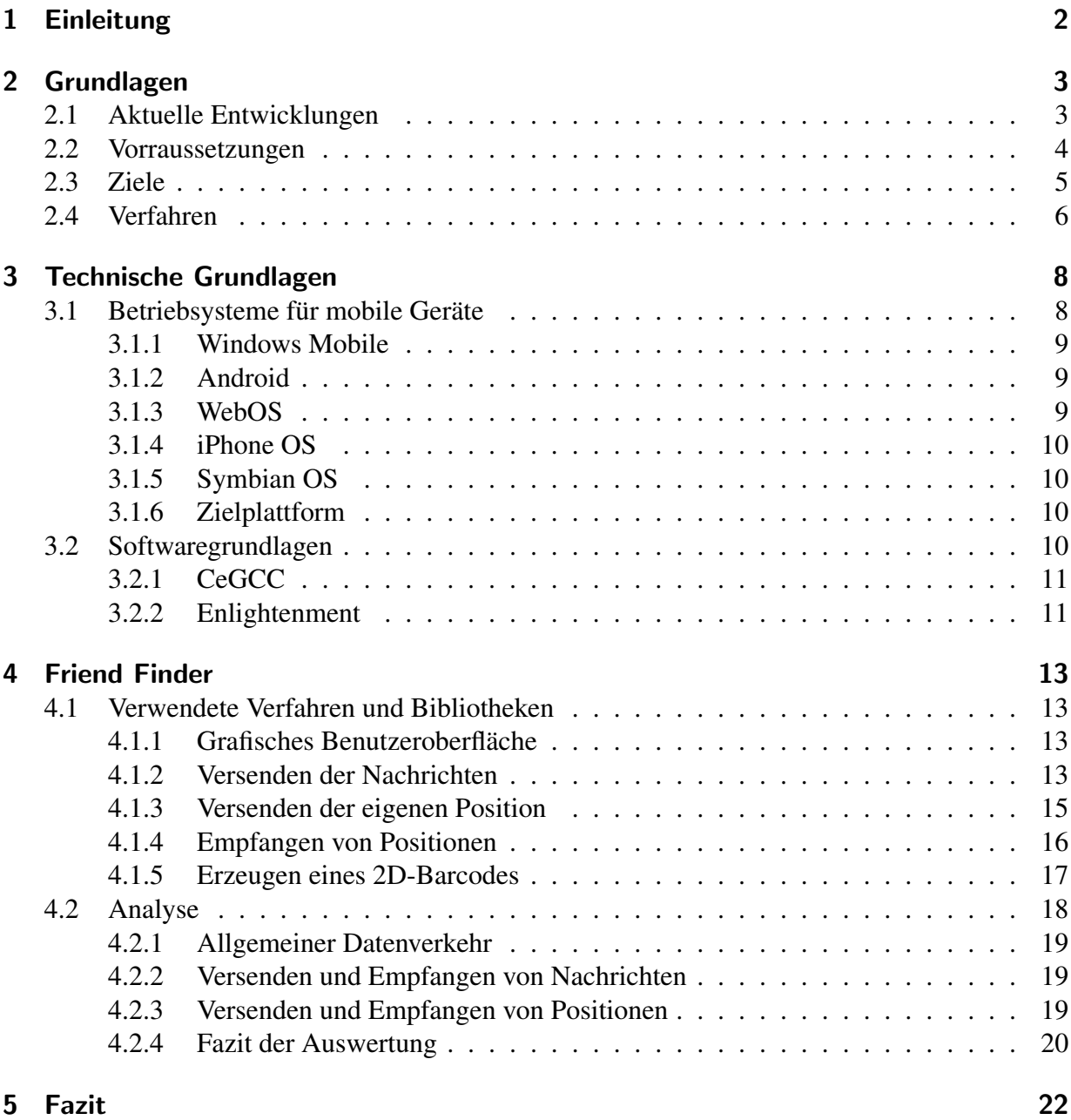

# Erklärung

Hiermit erkläre ich, dass ich diese Abschlussarbeit selbständig verfasst habe, keine anderen als die angegebenen Quellen/Hilfsmittel verwendet habe und alle Stellen, die wörtlich oder sinngemäß aus veröffentlichten Schriften entnommen wurden, als solche kenntlich gemacht habe. Darüber hinaus erkläre ich, dass diese Abschlussarbeit nicht, auch nicht auszugsweise, bereits für eine andere Prüfung angefertigt wurde.

Ort, Datum Unterschrift

# <span id="page-3-0"></span>1 Einleitung

Durch den fortschreitenden Entwicklung der modernen Technik ist es möglich immer leistungsstärkere, mobile Geräte zu bauen. So geht die Funktionalität moderner Handys weit über das Telefonieren und Schreiben von SMS hinaus. Aktuellen Modellen, dieser sogennanten Smartphones, ist es zum Beispiel möglich sich mit einem *WLAN* zu verbinden, die eigene Position mittels *GPS* zu ermitteln oder per 3G-Standard Daten zu übertragen.

Aus dieser Fulle an Funktionen und den verschiedenen angebotenen Smartphones ergibt sich ¨ somit eine immense Menge an möglichen Anwendungsgebieten.

Auch positionsabhängige Dienste verbreiten sich, dank *GPS*-Funktionen der Smartphones, immer weiter. So ist es mit bestimmten Programmen zum Beispiel möglich eine zurückgelegte Strecke zu speichern oder den nächsten Supermarkt in der Nähe anzuzeigen. Des weiteren können diese Positionsdaten für soziale Dienste genutzt werden, um die Nutzer auch anhand ihrer Position zu vernetzen. Es bieten sich also eine vielzahl an Möglichkeiten an, um diese Daten sinnvoll zu nutzen. Allerdings kann die so entstehende Datenflut auch anderweitig genutzt werden. So kann aufgrund der Orte, an denen sich der Anwender befindet, gezielt Werbung platzieren werden, oder die Positionsdaten können über die Zeit gespeichert und Bewegungsprofile des Benutzers erstellt werden.

Es ist somit wichtig das die Positionsinformationen, die der Benutzer bereitstellt, als ein Teil seiner Privatsphäre angesehen werden.

Das Ziel dieser Arbeit ist die Implementation einer Anwendung für mobile Geräte, welcher es ermöglicht anderen Benutzern die eigene Position zu senden, sowie deren anzuzeigen. Hierbei soll für den Benutzer möglichst viel Transparenz geboten sein, so dass er immer in der Lage ist nachzuvollziehen was mit seinen Daten geschieht. Diese allerdings trotzdem durch Verschlüsselung soweit geschützt werden, als das der Anwender bestimmen kann für wenn diese einsehbar sind.

# <span id="page-4-0"></span>2 Grundlagen

*Location privacy* wird von Duckham und Kulik durch

... a special type of information privacy which concerns the claim of individuals to determine for themselves when, how, and to what extent location information about them is communicated to others. [\[2\]](#page-33-0)

definiert. Ein Anwender sollte also in der Lage sein den Zeitpunkt, wie und in welchem Umfang Positionsdaten über sie verbreitet werden, selbst festzulegen. Es stellt sich die Frage, wie der Benutzer in der Lage ist dieser drei Punkte zu kontrollieren. Dabei soll er den Zeitpunkt frei bestimmen könnnen, wann und auf welche Art und Weiße er die Daten versendet und wieviele andere Benutzer oder Institutionen darauf Zugriff haben. Im ersten Teil wird die aktuelle Entwicklung von *location privacy* Software auf mobilen Geräten aufgezeigt. Des weiteren werden die Anforderungen, die an ein Programm dieser Art gestellt werden, analysiert und mogliche ¨ Ziele einer solchen Software beschrieben.

# <span id="page-4-1"></span>2.1 Aktuelle Entwicklungen

Da so gut wie alle aktuellen Smartphones mit dem *Global Positioning System (GPS)* ausgestattet sind, so gibt es für die verschiedenen Betriebssysteme mittlerweile eine Reihe von Anwendungen die Funktionalitäten rund um die eigene Position bieten. So gibt es Anwendungen um sich Routen erstellen zu lassen, die eigene Position zu bestimmen oder um *Geocaching* [\[10\]](#page-33-1) zu betreiben.

Zum Beispiel bietet *Google* den Dienst *Google Latitude*<sup>1</sup> an. Bei diesem Programm ist es möglich die Position von Freunden, die diesen Dienst auch nutzen, auf einer Karte anzeigen zu lassen. Es besteht hierbei die Möglichkeit die eigene Position per *GPS* oder mit Hilfe von Daten der *GSM-Funkzellen* zu bestimmen.

Betrachtet man ein solches Programm unter den obigen Gesichtspunkten von Duckham und Kulik, so stellt man fest dass der Anwender hier nur den Zeitpunkt, zu dem die Positionsinformationen versendet werden, bestimmen kann. Nutzen Anwender das Programm, so werden die Daten an den Anbieter eines solchen Dienstes gesendet. Diesem Anbieter obliegen die Rechte über die Daten ab diesem Zeitpunkt. Die einzige Einsicht die der Benutzer in diesen Vorgang hat, ist die dass er befreundete Teilnehmer auf seinem Display und diese ihn auf ihrem Display sehen. Er hat also keinerlei Kontrolle darüber, was mit den Daten nach dem Absenden passiert, da diese an den Anbieter gesendet werden, wo sie dann durch ein interenes, ihm unbekanntes System an die anderen Nutzern weitergereicht werden. Somit ergibt sich eine Informationsasymmetrie, da der Betreiber mehr Informationen über die Verarbeitung der Daten des Anwenders besitzt wohingegen der Anwender nicht im genauen weiß wie mit seinen Daten verfahren wird. Der Benutzer

<sup>&</sup>lt;sup>1</sup>Google Latitude http://www.google.com/intl/en\_us/latitude/intro.html

<sup>[</sup>Online; letzter Aufruf 11.02.2010]

kann also weder festlegen, wie noch in welchem Umfang er die Daten versenden möchte, da er keinen Einblick in diesen Teil der Strukturen der Institution, die den Dienst zur Verfügung stellt, hat.

An genau diesem Punkt schließt die Arbeit *Spontaneous Privacy-Aware Location Sharing* [\[11\]](#page-33-2) an. Hier werden die Daten über ein offenes und frei zugängliches System versendet. Da, dass zum Versenden genutzte, System offen zugänglich ist, müssen diese Daten zusätzlich verschlüsselt werden, da ansonsten jederman Zugang zu ihnen hätte.

Zum Verschleiern der Position nutzen Kido u.a. [\[5\]](#page-33-3) Datensatze die falsche Positionsangaben ¨ beinhalten. Diese werden an einen Dienst gesandt, welcher auf all diese Datensätze antwortet, egal ob diese die richtigen oder die falschen Daten beinhalten. Nur der Client weiß, welche der empfangenen Daten auf der eigentlichen Position basieren. Mit dieser Lösung ist es zwar möglich Positionsdaten zu verschleiern, allerdings wird hiermit nicht das Problem gelöst, dass der Nutzer keine Kontrolle darüber hat, wie seine Daten versendet und genutzt werden.

Einen anderer Ansatz verfolgen Gruteser und Grundwald [\[3\]](#page-33-4). Sie versuchen mit Hilfe von *kanonymity* [\[1\]](#page-33-5) die Position zu verschleiern. Man versteht unter *k-anonymity*, dass in einer Menge von *k* Personen ein Teilnehmer nicht von den anderen *k* −1 Teilnehmern unterschieden werden kann. Gruteser und Grundwald haben hierfür einen *quadtree* [\[7\]](#page-33-6) genutzt um bestimmte Bereiche zu erstellen. Diese Bereiche haben nur eine Vorraussetzung, sie müssen  $k$  Personen enthalten. Somit kann nicht festgestellt werden, welche Person eines Bereiches die Daten versandt hat. Allerdings kann dieses Vorgehen nicht für eine Anwendung mit der Funktionalität eines Dienstes, der gezielt Positionen einzelner andere Benutzer anzeigt, genutzt werden. Der Grund dafür ist, dass es mit diesem Ansatz nicht möglich ist Positionsdaten von einzelnen Personen zu versenden. Zusatzlich ist auch hier nicht gegeben, dass die Anwender Einsicht in die Verwendung ¨ und Verbreitung ihrer Daten erhalten.

### <span id="page-5-0"></span>2.2 Vorraussetzungen

Im Rahmen der Datenübertragung sind alle modernen Geräte in der Lage, Daten sowohl über den 3G-Standard sowie per *WLAN* zu übertragen.

Wenn nun ein sicherer Austausch von Positionsdaten erfolgen soll, so müssen neben der Hardware, auch andere Rahmenbedingungen gegeben sein. Da man durch Positionsdaten die aktuelle Position erfahren oder Bewegungsprofile erstellen kann, sollten der Zugang zu diesen nur dann erlaubt sein wenn der Benutzer der sie versendet damit einverstanden ist. Die Daten müssen also soweit abgeändert werden damit nur eine vom Nutzer bestimmte Gruppe diese wieder rekonstruieren kann. Somit ist gegeben, dass der Nutzer uber das Ausmaß der Verbreitung seiner Daten ¨ die Kontrolle bewahren kann.

Der Anwender muss Daten zu jedem von ihm gewünschten Zeitpunkt zu versenden können. Er muss also in der Lage sein die dafür benötigten Parameter zu sofort zu erstellen und weiterzugeben. Somit kann er den Zeitpunkt, zu welchem er seine Daten versenden möchte, frei wählen.

Ist dies gegeben, werden die Daten im nächsten Schritt versendet. Auch hier muss ein Weg ge-

funden werden mit dem der Nutzer möglichst viel Kontrolle über seine Datensätze inne hat. Um diese Kontrolle zu wahren, müssen die Informationen mit einer möglichst transparenten und doch verlässlichen Methode verschickt werden. Zum Weiteren Schutz der verschlüsselten Daten darf man zum Übertragen der Informationen nicht nur auf einen zentralen Knoten angewiesen sein, sondern nutzt im optimalen Fall ein ganzes Netzwerk von solchen Knotenpunkten. Bei diesem Netzwerk sind allerdings alle Knotenpunkt einsehbar, damit der Nutzer zu jedem Zeitpunkt weiß, was mit seinen Daten geschieht. Ist dies gegeben so ist der Nutzer in der Lage zu kontrollieren wie seine Daten versandt werden.

### <span id="page-6-0"></span>2.3 Ziele

Zusammenfassend kann also gesagt werden, dass eine Software mit den beschriebenen Eigenschaften die Sicherheit der Daten, in Bezug auf Zugänglichkeit, und das Vermeiden von Datenspeicherung zum Ziel hat, ohne dabei die Benutzerfreundlichkeit einzuschränken. Die Inhalte der Anwendung müssen also soweit abstrahiert werden, als dass auch ein Benutzer ohne Fachkenntnis alle Funktionen der Anwendung nutzen kann, ohne dass die obigen Punkte ausser Kraft treten.

Zum Versenden der Daten muss eine offene Struktur genutzt werden, in welche jeder Einsicht hat und welche frei genutzt werden kann. Es ist also bei der Auswahl zu vermeiden, dass diese Struktur Restriktionen wie einen Benutzeraccount mit sich bringt. Diese Struktur sollte über ein Protokoll verfügen das verlässlich, stabil und auch für langsame Netzwerke optimiert ist. Eine reibungslose Kommunikation kann somit garantiert werden.

Kommunikation zwischen verschiedenen Teilnehmern kann durch den Austausch von Chatnachrichten ermöglicht werden. Die Interaktion zwischen den Anwendern und somit der Nutzen des Dienstes kann hierdurch weiter gesteigert werden.

Durch die Nutzung einer, für alle, offene Struktur ist es von Nöten, dass die Daten verschlüsselt werden. Da bei Verschlüsselungen der Austausch von Schlüsseln voraussetzt wird, muss ein Verfahren genutzt werden welches den Austausch von zwei Schlüsseln auf einfache Weise ermöglicht.

Da diese Software für mobile Geräte ausgelegt ist, ist der spontane Austausch der benötigten Schlüssel im Interesse des Benutzers, da der Anwender die Nutzung eines solchen Dienstes nicht immer im Vorraus planen möchte und kann. Gleichzeitig muss garantiert sein dass die Schlüssel während des Austauschs nicht von unbefugten Personen abgefangen werden.

Ist ein solches Verfahren gegeben, so kann ein Algorithmus genutzt werden der sowohl sicher ist, als auch mit möglichst geringem Aufwand die Daten ver- und entschlüsselt.

Da Positionsdaten versendet werden, müssen diese visualisiert werden. Somit muss die Applikation in der Lage sein die Standorte anderer Nutzer auf einer Karte anzuzeigen. Es wird also ein Format benötigt, welches auf dem mobilen Gerät darstellbar und einfach auf den neusten Stand zu bringen ist.

Benutzer die sich in größeren Entfernungen befinden sind für Programme dieser Art nur begrenzt interessant, da sie mit zunehmender Entfernung immer schwerer zu erreichen sind. Deshalb werden nur Teilnehmer innerhalb eines bestimmten Radius angezeigt.

Ein weiterer Punkt ist die Plattformunabhängigkeit. Diese steht zwar nicht in Verbindung mit der Privatsphäre der Benutzer, allerdings sollte ein solches Programm unter möglichst vielen Plattformumgebungen lauffähig sein. Zum Einen wird somit der Aufwand der Implementierung verringert, da die mehrfache Ausfuhrung dieser somit vermieden wird. Zum Anderen werden ¨ möglichst viele Benutzer erreicht und es kann auch Kommunikation unter Besitzern von unterschiedlichen Typen von Mobiltelefonen stattfinden.

Die Struktur der Software muss möglichst modular gehalten werden, damit es auch zu einem späteren Zeitpunkt leicht fällt Programmteile auszutauschen oder zu erweitern. So wäre es zum Beispiel denkbar verschiedene Algorithmen zur Verschlüsselung oder ein anderes Protokoll zum Versenden der Daten, zusätzlich zu implementieren.

### <span id="page-7-0"></span>2.4 Verfahren

Anhand der Anforderungen müssen nun geeignete Verfahren und Protokolle sowohl für Kommunikation als auch für Verschlüsselung gewählt werden. Da man mit mehreren Benutzern oder auch mehreren Benutzergruppen kommunizieren kann, können mehrere Schlüssel anfallen. Somit soll der Aufwand, für den Anwender, um diese Schlüssel zu speichern, zu löschen oder neu zuzuordnen möglichst gering gehalten werden. Um den Schlüsselaustausch einfach zu gestalten wird eine symmetrische Verschlüsselung genutzt.

Da der Schlüsselaustausch spontan durchführbar sein soll, muss dieser zu jedem Zeitpunkt möglich sein ohne das dafür Vorbereitungen getroffen werden müssen. So könnte man die Schlüssel per *Bluetooth* übertragen, da eine solche Verbindung ohne Vorarbeit aufgebaut werden kann. Allerdings stellt *Bluetooth* ein unsicheres Medium dar [\[9\]](#page-33-7), da der *Bluetooth-Sitzungs-PIN* per *Daten-Phishing* wiederhergestellt werden kann. Eine andere Möglichkeit, die ebenfalls keine Vorarbeit benötigt, ist das Erstellen eines 2D-Barcodes<sup>2</sup> aus einer Zeichenkette. Dieser kann fotographieren und wieder in eine Zeichenkette umwandelt werden. Da keine Kommunikation über einen unsicheren Kanal zwischen den Geräten stattfindet sind die Barcodes optimal zum Schlüsselaustausch geeignet, da der Schlüssel auf diesem Wege nicht abgefangen werden kann. Aufgrund der Moglichkeit das jeder Nutzer beliebig beitreten und Daten in dieser Struktur aus- ¨ tauschen kann, fiel die Wahl zum versenden der Daten auf das *IRC*-Protokoll. Des weiteren spricht für diese Entscheidung, dass das *IRC*-Protokoll [\[6\]](#page-33-8) weit verbreitet ist und eine ausgedehnte Serverstruktur zu Grunde liegt. Auch die Stabilität und Verlässlichkeit des Protokolles ist gegeben. Da die *IRC*-Server in Netzwerken organisiert sind führt der Ausfall eines Servers nicht zur Beendigung der gesamten Kommuniktion. Innerhalb der *IRC*-Netzwerke werden verschiedene *Channels* bereitgestellt, an welche Nachrichten gesendet werden können. Ein weiterer Vorteil von *IRC* ist, wenn Daten an mehrere Benutzer gesendet werden sollen, diese nur einmal an einen *Channel* versandt werden müssen und jeder Benutzer in diesem *Channel* diese Daten empfangen kann. Des weiteren steht es jedem Benutzer frei, eigene *Channels* zu öffnen. In der beschriebenen Software werden die Positionsdaten als Zeichenfolge an einen dieser *Chan-*

*nels* gesendet und können dort von beliebig vielen anderen Instanzen der Software ausgelesen

<sup>2</sup>QR Code http://www.denso-wave.com/qrcode/qrstandard-e.html [Online; letzter Aufruf 11.02.2010]

werden. Diese verarbeiten die Daten im Anschluss, so dass diese dann als Position auf einer Karte ausgegeben werden können. Beim Versenden der Textnachrichten ist die vorgehensweiße equivalent.

# <span id="page-9-0"></span>3 Technische Grundlagen

Die Wahl der Plattform hängt von zwei verschiedenen Faktoren ab. Zum Einen stellt sich die Frage, ob die Handymodelle die benötigte Hardware, wie zum Beispiel GPS oder eine Kamera besitzen, zum Anderen ob Schnittstellen vorhanden sind um das Programm für das System zu entwickeln.

Die Problematik der Plattformwahl aufgrund von vorhandener oder nicht vorhandener Hardware ist nicht allzu groß. Die meisten aktuellen Geräte haben mittlerweile eine ähnliche Ausstattung was Speicher und Prozessorleistung angeht.Auch erweiterte Features wie *GPS* oder Lagesensoren sind in den meisten, aktuellen Geräten vorhanden oder werden in der nächsten Generation, des jeweiligen Herstellers, vorhanden sein.

Da die gegebenen Hardwareunterschiede minimal sind, wird eine Plattform aufgrund des Betriebssystemes ausgewählt. Bei geeigneter Wahl ist es möglich die Software auf mehrere Betriebssysteme für Smartphones zu portieren und somit eine mehrfache Implementation zu vermeiden. Es wäre somit auch möglich viele Nutzer zu erreichen und die Kommunikation zwischen einem Besitzer eines *iPhones* sowie dem Besitzer eines *Palm Pre's* sicherzustellen.

Ein weiterer Punkt der zu einer Entscheidung beiträgt ist die Frage ob andere Programme und Bibliotheken auf den jeweiligen Systemen ausführbar sind. Es wird also ein *Layer* benötigt, mit welchem immer die gleichen Programmbibliotheken genutzen werden können. Dabei sollte das zugrundeliegende System unabhängig von diesem *Layer* sein. Es soll also damit vom zugrundeliegenden Betriebssystem abstrahiert werden. Ein entsprechender *Layer* stellt der *Portable Operating System Interface for Unix Layer (POSIX Layer)*<sup>3</sup> dar. Mit diesem *Layer* stehen eine große Menge an aktuellen Bibliotheken aus der *Open-Source* Gemeinde zur Verfugung. Diese ¨ haben den Vorteil, dass sie aktiv weiterentwickelt werden und auch standig neue Bibliotheken ¨ hinzukommen. Anwendungen, die auf einem *Linux*-System entwickelt wurden können somit ohne weiteres auf ein anderes, *POSIX* kompatibles System, portiert werden, ohne das die genutzten Bibliotheken ausgetauscht werden müssen.

Zusätzlich stellt sich auch die Frage der zu nutzenden Programmiersprache. Diese sollte von einer möglichst großen Mengen an Betriebsystemen unterstützt werden. Man müsste das, wenn man das Programm für ein neues Gerät portieren möchte, das Progamm somit nicht immer komplett neu implementieren.

# <span id="page-9-1"></span>3.1 Betriebsysteme für mobile Geräte

Durch die Wahl eines Betriebsystemes wird schon indirekt eine Vorauswahl an Nutzbaren Bibliotheken und Programmiersprachen getroffen. Im Folgenden werden fünf Betriebssysteme für mobile Plattformen vorgestellt und auf deren Portierungsmöglichkeiten eingegangen.

<sup>3</sup>POSIX http://standards.ieee.org/regauth/posix/ [Online; letzter Aufruf 16.02.2010]

#### <span id="page-10-0"></span>3.1.1 Windows Mobile

Das von Microsoft entwickelte *Windows Mobile*<sup>4</sup> in der aktuellen Version 6.5 verfügbar. Das gesamte Betriebssystem basiert auf der *Windows Win32 API* und lässt Ähnlichkeiten zu den Desktop-Varianten der Windows-Familie erkennen. Es existiert ein *Cross-Compiler* names *CeGCC*<sup>5</sup> , mit welchem in  $C/C++$  geschriebene Programme für diese Plattform kompiliert und portiert werden können.

#### <span id="page-10-1"></span>3.1.2 Android

Das von *Google* entwickelte *Android*<sup>6</sup> setzt auf einen *Linux-Kernel* der Version 2.6 auf. Dieser *Kernel* kümmert sich um die Prozess- und Speicherverwaltung, Kommunikation sowie um die Hardwareabstraktion. Auf diese Grundlage setzt eine virtuelle Java-Maschine auf, in welcher *Android* lauft. ¨

Zum Implementieren von Anwendungen stellt *Google* eigens ein *SDK* bereit. Dieses greift allerdings nur auf *Java*-Bibliotheken zurück, womit sich die Anzahl der nutzbaren Sprachen im Moment eben auf diese eine beschränkt. Des weiteren bietet *Google* ein *NDK* an, mit desen Hilfe es auch möglich ist Programme in  $C$  oder  $C++$  zu schreiben.

### <span id="page-10-2"></span>3.1.3 WebOS

*WebOS*<sup>7</sup> wurde von *Palm* als Nachfolger von *PalmOS*<sup>8</sup> entwickelt und ist momentan nur auf zwei Geräten zu finden: Auf dem *Palm Pre* und dem *Palm Pixi*.

Unter der Benutzeroberfläche von WebOS arbeitet ein *Linux-Kernel* in der Version 2.6. Somit ist es möglich, wenn man Zugriff auf das zugrundeliegende System hat, *POSIX*-kompatible Software unter *WebOS* zu betreiben. Für dieses Betriebssystem existiert ein *SDK* für *HTML5*, *CSS* und *Java*. Ein weiteres, welches im März 2010 veröffentlicht wird, soll die C und C++ Entwicklung ermöglichen.

<sup>4</sup>Windows Mobile http://www.microsoft.com/windowsmobile/de-de/default.mspx [Online; letzter Aufruf 25.01.2010]

<sup>5</sup>CeGCC http://cegcc.sourceforge.net/ [Online; letzter Aufruf 24.02.2010]

<sup>6</sup>Android http://www.android.com/ [Online; letzter Aufruf 25.01.2010]

<sup>7</sup>WebOS http://palmwebos.org/ [Online; letzter Aufruf 25.01.2010]

<sup>8</sup>PalmOS http://www.palm.com/ [Online; letzter Aufruf 25.01.2010]

#### <span id="page-11-0"></span>3.1.4 iPhone OS

Bei *iPhoneOS*<sup>9</sup> handelt es sich um eine abgeänderte und angepasste Version von MacOS. Somit bassiert auch der Kernel von *iPhoneOS* sowohl auf teilen eines *BSD*-<sup>10</sup> sowie *Mach*-Kernels<sup>11</sup>. Dieses Betriebssystem wurde eigens für das iPhone entwickelt. Auch für dieses System existiert ein *SDK*, welches allerdings nur die Sprache *Objective-C* unterstützt. Der größte Kritikpunkt an diesem System ist das Fehlen von *Multitasking*-Unterstützung. Somit ist es nicht möglich zwei Anwendungen parallel auszuführen, was gerade *location awareness* Anwendungen stark einschränkt, da hier häufig weitere Dienste im Hintergrund aktiv sein sollten.

#### <span id="page-11-1"></span>3.1.5 Symbian OS

*SymbianOS*<sup>12</sup> ist eine Betriebssystem welches vorzugsweise auf Geräten der Firma *Nokia* zum Einsatz kommt. Es existiert ein *SDK*, was neben *C*/*C++* auch noch weitere Sprachen wie zum Beispiel *Python* oder *Java* unterstützt. Mit dem *SDK* wird auch ein *Cross-Compiler* angeboten, welcher es ermöglicht Programme direkt zu portieren. Des weitern besitzt *Symian OS* einen *POSIX Layer*.

#### <span id="page-11-2"></span>3.1.6 Zielplattform

*iPhoneOS* wurde aufgrund seiner mangelnden *Multitasking*-Unterstutzung ausgeschlossen. Diese ¨ ist für den geplanten Dienst wichtig, da bei diesem Prozesse im Hintergund notwendig sind und dies auf einem solchen System nicht realisierbar wäre. *Android* hat zwar eine *C* Unterstützung, allerdings gibt der Hersteller an das nur die mit dem *NDK* verfügbaren Bibliotheken zum momentanen Zeitpunkt stabil verfügbar sind. Dies schränkt die Entwicklung stark ein und ist für das zu entwickelnde Programm nicht geeignet.

Unter Nutzung des *CeGCC's* wird das Programm für *Windows Mobile* portiert werden. Aufgrund der Implementierung in *C* ist es auch möglich das Programm für *WebOS* und *SymbianOS* zu kompilieren und im Anschluss auszuführen.

# <span id="page-11-3"></span>3.2 Softwaregrundlagen

Anhand der gewählten Zielplattform und Programmiersprache muss nun eine Möglichkeit gefunden werden das Programm sowohl für die jeweiligen Plattformen zu kompilieren, sowie die graphischen Elemente auf den Plattformen darzustellen.

<sup>&</sup>lt;sup>9</sup>iPhoneOS http://www.apple.com/de/iphone/ [Online; letzter Aufruf 03.02.2010]

<sup>10</sup>BSD https://www.bsdwiki.de/ [Online; letzter Aufruf 24.02.2010]

<sup>11</sup>Mach http://www.cs.cmu.edu/afs/cs/project/mach/public/www/mach.html [Online; letzter Aufruf 24.02.2010]

<sup>12</sup>SymbianOS http://www.symbian.org/ [Online; letzter Aufruf 03.02.2010]

#### <span id="page-12-0"></span>3.2.1 CeGCC

Mit dem *CeGCC* ist es möglich *C* Programmcode, der unter *Linux* entwickelt wurde, nach *Windows Mobile* zu portieren. Bei *CeGCC* handelt es sich um ein *Open-Source* Projekt, bassierend auf dem *GCC*. Mit diesem Tool können in einer *Linux* Umgebung die für *Windows Mobile* benötigten Bibliotheken und ausführbaren Dateien erstellt werden.

Der *CeGCC* kann in zwei unterschiedlichen Versionen genutzt werden. Zum einen bietet der *wince-mingw32ce* eine Menge an Tools mit welchen man native *Windows Mobile* Applikationen erstellen kann. Hierzu wird eine Portierung der *GNU*<sup>13</sup> Enwicklungswergzeuge aus dem *MinGW* <sup>14</sup> Projekt genutzt. Diese kompilieren und linken Code, um diesen unter *Windows Mobile* ausführbar zu machen. Die andere Möglichkeit stellt die Nutzung des *arm-cegcc* dar. Mit diesem kann *POSIX* kompatibler Programmcoder nach *Windows Mobile* portiert werden.

#### <span id="page-12-1"></span>3.2.2 Enlightenment

Neben einem *Cross-Compiler* wird noch ein geeignetes Frontend benötigt, um das Programm auch für den Benutzer ansprechend darzustellen und eine einfache Bedienbarkeit zu garantieren. Dieses Frontend sollte auch in *C* oder *C*++ geschrieben sein, um auch hier die Portierbarkeit für die gewünschten Plattformen zu erhalten. Genutzt wird das freie, seit 1997 existierende, Enlightenment<sup>15</sup> Projekt. Dieses Softwarepaket unterstützt alle gängigen Plattformen wie Windows, Linux, BSD und MacOS. Es beinhaltet einen eigenen *Window-Manager* names *Elementary*. *Elementary* bietet ein umfangreiches Paket an grafischen Elementen die genutzt und frei angeordnet werden können.

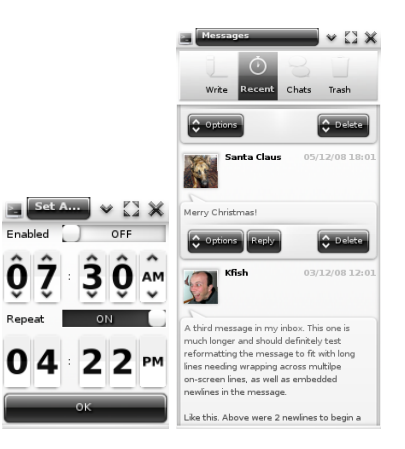

Abbildung 1: Beispiele verschiedener *Elementary* Icons

<sup>13</sup>GNU http://www.gnu.org/ [Online; letzter Aufruf 03.02.2010]

<sup>14</sup>MinGW http://mingw.org/ [Online; letzter Aufruf 03.02.2010]

<sup>15</sup>Elementray http://www.enlightenment.org/ [Online; letzter Aufruf 20.01.2010]

*Elementary* setzt auf die *Enlightenment Foundation Libraries (EFL)* auf. Diese Bibliotheken werden zum Teil von Enlightenment benötigt, andere können für optionale Features installiert werden. Für die Darstellung auf mobilen Geräten sind die Pakete Evil, Eina, Eet, Embryo, Evas, *Ecore, Edje* und*Elementary* nötig.

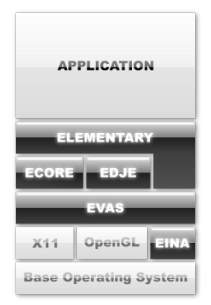

Abbildung 2: Aufbau von *Enlightenment*

Bei *Ecore* handelt es sich um eine Bibliothek, welche das Serialisieren von mehreren Programmteilen ermöglicht und für den Betrieb auf mobilen Geräten optimiert wurde. Edje ist eine grafische Design und Layout Bibliothek, welche mit einer internen *state machine* und einem Zustandsgraphen speichert was wo, in welcher Farbe und wie sichtbar ist und gezeichnet werden soll. Die Bibliothek *Evas* ist eine *canvas*-Bibliothek, welche sich um Effekte wie Alpha-Blending oder das skalieren von Bildern kümmert. Eina stellt verschiedene, optimierte Datentypen und Tools bereit.

Im Anhang 1 sind genaue Anweisungen zu finden mit deren Hilfe es möglich ist *Elementary* nach *Windows Mobile* zu portieren.

# <span id="page-14-0"></span>4 Friend Finder

Die beschriebene Software trägt den Namen *Friend Finder* und wurde im Rahmen dieser Arbeit realisiert. Im Folgenden wird auf die verwendeten Verfahren sowie Bibliotheken, die zur Realisierung notwendig waren, eingegangen und die Programmstruktur aufgezeigt.

# <span id="page-14-1"></span>4.1 Verwendete Verfahren und Bibliotheken

*Friend Finder* wurde so konzipiert, dass die graphische Darstellung ohne großen Aufwand von den restlichen Teilen der Software abgekoppelt und durch eine andere Art der Darstellung ersetzt werden kann.

Neben dem *Graphical User Interface (GUI)* besteht die Software aus drei unterschiedlichen Modulen. Der *Message Sender* ist für das Versenden und Empfangen der Textnachrichten zuständig, *Sender* sendet die eigene Position, *Receiver* empfangt die Positionen der anderen Nutzer und ¨ sendet Acknowledgements an die teilnehmenden *Sender*. Alle drei Teile geben ihre empfangenen Daten an die *GUI* weiter, welche sie mit Hilfe von *Enlightenment* ausgibt. Abbildung [3](#page-15-0) zeigt den Kommunikationsaustausch von *Friend Finder*. In dieser Graphik sind die Module zweier Instanzen von *Friend Finder* abgebildet. Es ist ersichtlicht, dass die Kommunikation fur Posi- ¨ tionsdaten zwischen *Sender* und *Empfänger* stattfindet. Textnachrichten werden zwischen den *Message Sendern* ausgetauscht. Des Weiteren geben *Sender*, *Empfanger ¨* und *Message Sender* die entschlüsselten Daten an die *GUI* weiter.

### <span id="page-14-2"></span>4.1.1 Grafisches Benutzeroberfläche

Um die Modularität zu wahren wird der gesammte Programmcode der Benutzeroberfläche in einer Datei zusammengefast. In dieser Datei sind alle Funktionen enthalten um die Oberflächenelement zu platzieren. Um die gewünschte Funktionalität der einzelnen Elemente zu realisieren wurden auch die Aufrufe der benötigten Funktionen aus anderen Modulen in dieser Datei implementiert. Zur Darstellung der Karte wurden Daten des offenen Kartenprojekts *OpenStreetMap*<sup>16</sup> genutzt.

#### <span id="page-14-3"></span>4.1.2 Versenden der Nachrichten

Der *Message Sender* kümmert sich um das Versenden von Nachrichten. Um das Versenden und Empfangen der Daten zu implementieren wurde *libircclient*<sup>17</sup> genutzt. Im ersten Schritt baut dieser eine Verbindung zum *IRC-Server* auf. Um eine Verbindung mit einem *IRC-Server* zu

<sup>16</sup>OpenStreetMap http://www.openstreetmap.de/ [Online; letzter Aufruf 13.02.2010]

<sup>&</sup>lt;sup>17</sup>libircclien http://libircclient.sourceforge.net/ [Online; letzter Aufruf 25.01.2010]

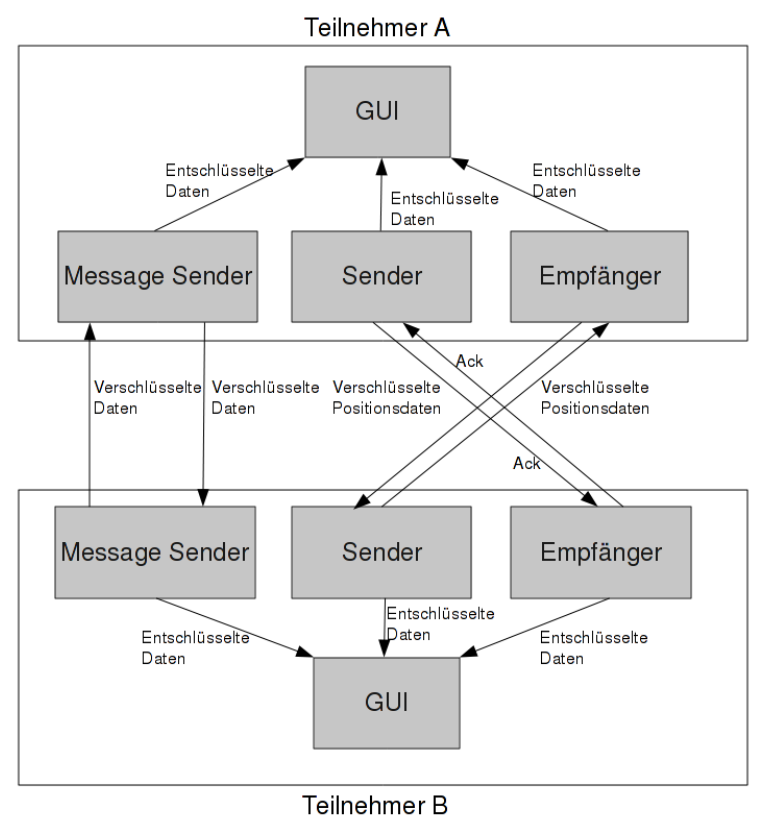

<span id="page-15-0"></span>

Abbildung 3: *Friend Finder* Nachrichtenaustausch

etablieren, muss eine *IRC-Session* initialisiert werden. Diese *Session* beinhaltet Informationen wie zum Beispiel den *Nickname* des Benutzers oder die *IP-Adresse* des Servers. Nachdem diese Session gestartet wurde, können nun Nachrichten versandt werden. Textnachrichten müssen vor dem Versenden in Blöcke aufgeteilt werden, da das genutze Verschlüsselungsverfahren *Blowfish* [\[8\]](#page-33-9) maximal 64 Bit lange Zeichenkette verschlüsselt. Das verwendete Verfahren stammt aus der *OpenSSL*<sup>18</sup> Bibliothek. Diese Implementierung wurde wurde Aufgrund der schnellen Verschlüsselungsrate sowie einfachen Implementierungsmöglichkeiten gewählt. Da das *IRC*-Protokoll nicht alle Zeichen darstellen kann oder bestimmte Zeichen als Prafixe vor einem Kom- ¨ mando nutzt werden, alle versendeten Daten des Programmes in die *Base64*[\[4\]](#page-33-10) Darstellung umgewandelt.

Wird nun von einer anderen Instanz des *Message Senders* eine Nachricht empfangen, so setzt er die Teilstücke zusammen. Dies geschieht solange, bis ein vom Nachrichtentext getrennt gesendetes Terminierungszeichen empfangen wird. Wurde dieses Zeichen empfangen, so gilt die Textnachricht als wiederhergestellt und wird an die Benutzeroberfläche weitergereicht.

In Abbildung [4](#page-16-1) ist das die graphische Darstellung eines Nachrichtenaustausches abgebildet.

<sup>18</sup>OpenSSL http://www.openssl.org/ [Online; letzter Aufruf 25.01.2010]

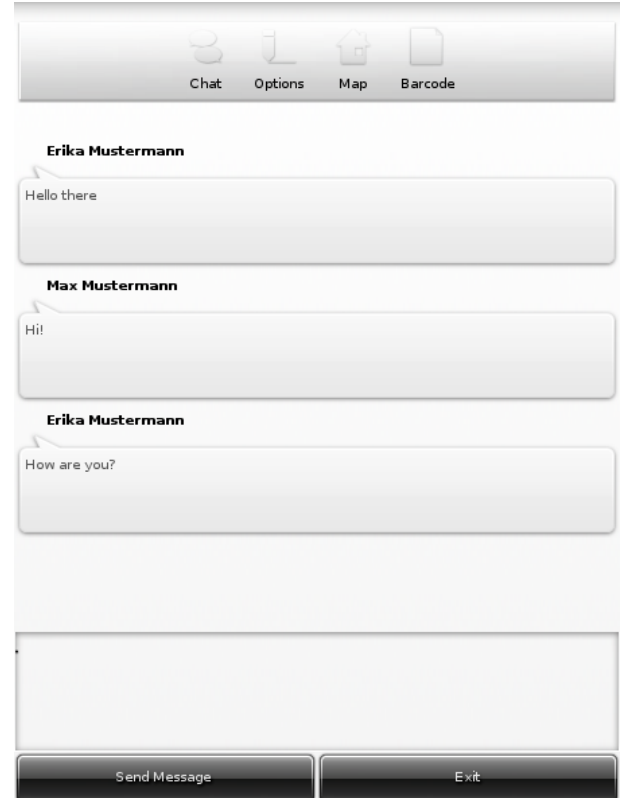

<span id="page-16-1"></span>Abbildung 4: Versenden von Chatnachrichten

#### <span id="page-16-0"></span>4.1.3 Versenden der eigenen Position

Der *Sender* ist zuständig für das Versenden der Positionsdaten. Auch hier muss vor dem Versenden von Daten eine *IRC-Session* initialisiert werden. Der Ablauf beim Senden der Positionen erfolgt in einer vorgegebenen Reihenfolge. Zuerst wird der verschlüsselte Längengrad, danach der verschlüsselte Breitengrade gesendet. Allerdings muss auch hier, wie beim Versenden der Textnachrichten, darauf geachtet werden, dass maximal eine Zeichenkette der Länge 64 Bit verschlüsselt wird. Somit ist es auch hier nötig Längen- und Breitengrad in zwei Teile aufzuteilen und getrennt zu versenden. An jedes Ende, dieser insgesamt vier Fragmente, wird ein zusätzlicher, jeweils unterschiedlicher Suffix angehängt. Da sich diese vier Suffixe unterscheiden, können die Positionsfragmente später eindeutig zugeordnet werden. Beispielsweise hat eine *Latitude*-Koordinate den Wert 47.996578. Dieser Koordinate wird nun in 47.99 und 6578 aufgeteilt. Nach dem Anhängen der Suffixe werden 47.99a und 6578b versendet und können anhand der Suffix "a" und "b" als erster, bzw zweiter Teil der *Longtitude*-Koordinate identifiziert und zugeordnet werden. Somit werden für das Versenden von einer Position insgesamt vier Nachrichten an den *IRC*-Server übermittelt. Wurden diese vier Nachrichten übermittelt, so werden solange keine Daten mehr gesendet, bis der *Empfänger* eine Bestätigung für jedes Fragment an den *IRC*-*Channel* sendet. Kommt diese Bestätigung beim *Sender* an, so versendet dieser wieder ein *Lat-* *itude/Longtitude* Paar. Abbildung [5](#page-17-1) zeigt, das Versenden von Positionsdaten des *Senders* uber ¨ einen *IRC-Channel* an den *Empfanger ¨* . Dieser schickt im Anschluss auf gleichem Weg *Acknowledgements* an den *Sender*.

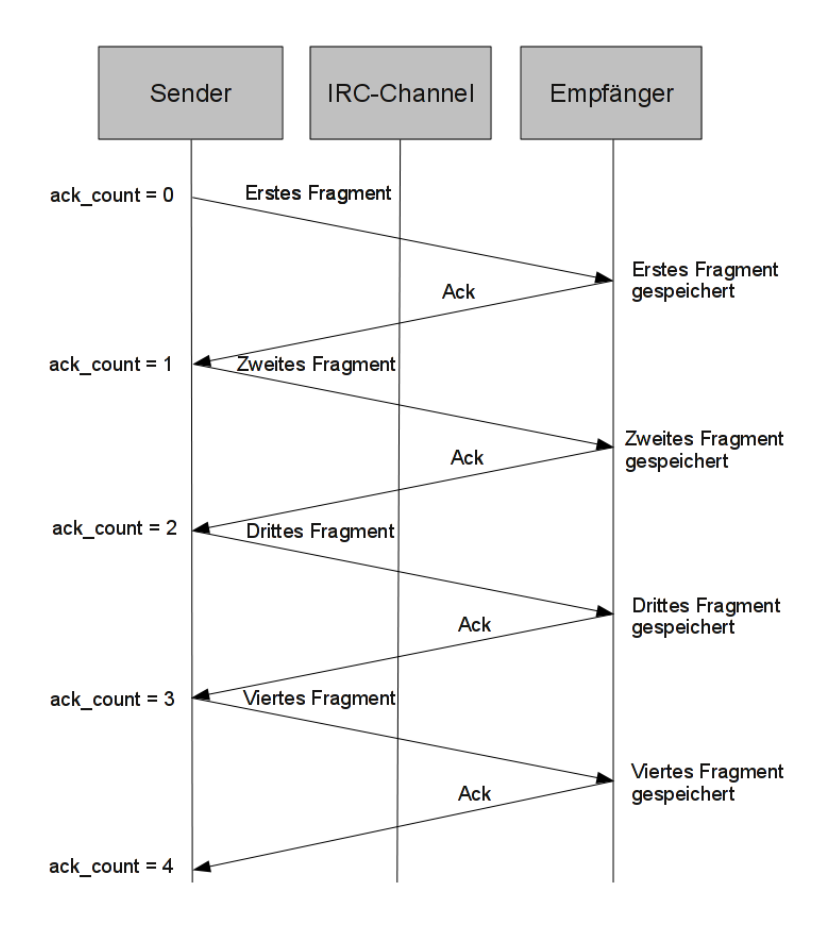

<span id="page-17-1"></span>Abbildung 5: Versenden von Chatnachrichten

#### <span id="page-17-0"></span>4.1.4 Empfangen von Positionen

Auch beim *Empfänger* muss im ersten Schritt eine *IRC-Session* initialisiert werden. Da mehrere Benutzer Positionsdaten senden können legt der *Empfänger* für jeden Sender einen Datensatz an. Wird nun ein Fragment der Positionsdaten empfangen, so kann der dies anhanden des Buchstabensuffix zuordnen. Sind alle Fragmente einer Position empfangen worden, so werden die benötigten Daten zur Visuallisierung weitergereicht und ein *Acknowledgement* gesendet. Dieses *Acknowledgement* beinhaltet, in verschlüsselter Form, den Namen des Senders der Nachricht. Somit kann der *Sender* die für ihn bestimmten *Acknowledgements* zuordnen. Abbildung [6](#page-18-1) zeigt die Darstellung einer Position eines anderen Benutzers.

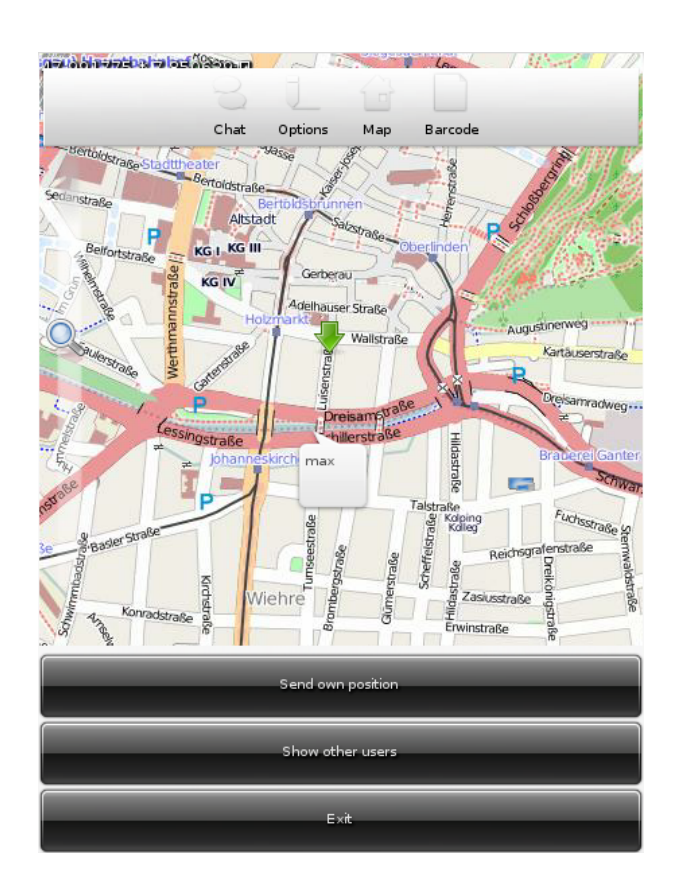

<span id="page-18-1"></span>Abbildung 6: Ausgabe einer Benutzerposition

#### <span id="page-18-0"></span>4.1.5 Erzeugen eines 2D-Barcodes

Um einen 2D-Barcode zu erstellen wird eine Zeichenkette benotigt. Aus dieser werden durch ¨ die Nutzung von *qrencode*<sup>19</sup> Bilddaten generiert. Diese werden im nächsten Schritt durch libp*ng*<sup>20</sup> gerendert und auf das Speichermedium geschrieben. Dieses Bild wird dann durch die *GUI* geladen und ausgegeben. Die Abbildung [7](#page-19-1) zeigt einen solchen erstellten Barcode, wie er von *Friend Finder* ausgegeben wird. Wenn nun Schlüssel ausgetauscht werden so kann nun ein anderer Nutzer den ausgegebenen Barcode mit der Kamera seines Mobiltelefones fotographieren. Im Anschluss kann aus dem auf dem Foto abgebildeten 2D-Barcode, mit Hilfe von *qrencode*, wieder eine Zeichenkette erstellt und als Schlüssel genutzt werden.

<sup>19</sup>libqrencode http://megaui.net/fukuchi/works/qrencode/index.en.html [Online; letzter Aufruf 11.02.2010]

<sup>20</sup>libpng http://www.libpng.org/ [Online; letzter Aufruf 11.02.2010]

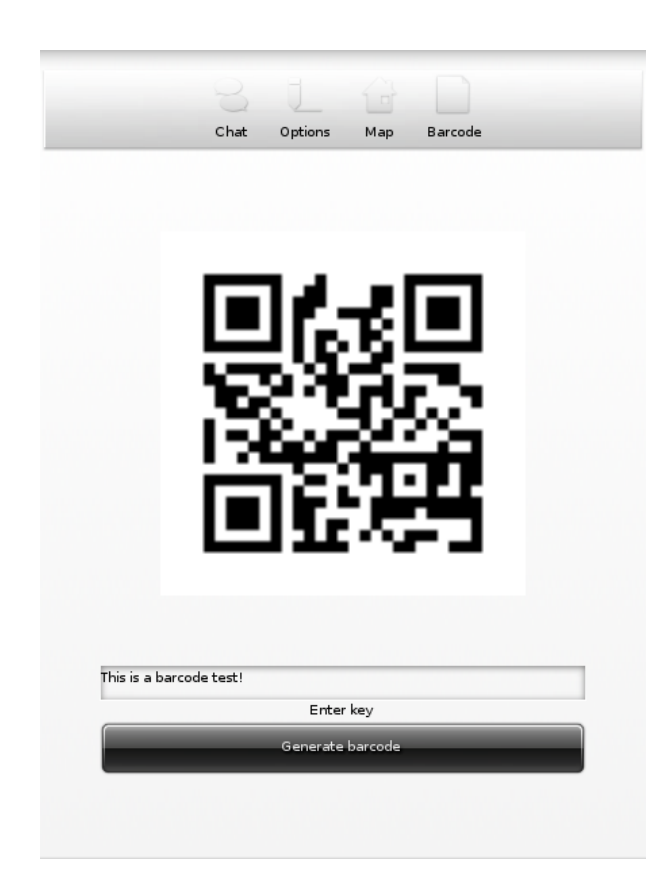

Abbildung 7: 2D-Barcode mit *Friend Finder*

# <span id="page-19-1"></span><span id="page-19-0"></span>4.2 Analyse

Beim Versenden der Daten durch *Friend Finder* soll möglichst wenig Datenoverhead produziert und versendet werden. Unter Datenoverhead werden Hintergrunddaten gesehen, welche versendet werden um die Verbindung aufrecht zu erhalten oder um die Anzahl der verfügbaren Teilnehmer zu überprüfen, aber nichts mit den eigentlichen Daten zu tun haben.

Im folgenden Teil wird der erzeugte Datenverkehr von *Friend Finder* analysiert. Ein Hauptaugenmerkt wird hierbei vor allem auf die Packetgröße, sowie die Menge der versendeten Datenpakete geworfen. Ein Interessanter Punkt stellt die Frage dar, wie sich das versendete Datenaufkommen im Vergleich zu einer Lösung verhält, welche die Daten an jeden Teilnehmer einzeln verschickt. Hier ist besonders von Interesse, ob der Datenoverhead den Vorteil eines *Broadcast*-Mediums wie ein *IRC*-Channel revidiert oder nicht.

Der *Traffic* wurde mit Hilfe des Programmes *Wireshark*<sup>21</sup> untersucht. Wie bereits erwahnt wird ¨ zum Versenden der Nachrichten das *IRC*-Protokoll verwendet. In dieser Testumgebung wurde die Software *IRCD-Hybrid*<sup>22</sup> genutzt. Der Server lief auf dem gleichen Computer wie der Client. Der Client hat sich in diesem Szenario über das *localhost* Interface mit dem Server verbunden.

<sup>21</sup>Wireshark http://www.wireshark.org/ [Online; letzter Aufruf 27.01.2010]

<sup>22</sup>IRCD http://www.ircd-hybrid.org/ [Online; letzter Aufruf 27.01.2010]

Die Analyse ist in drei Teile aufgeteilt. Als erstes wird auf den allgemein entstehenden Datenverkehr eingegangen, welcher bei Verbindungsaufbau, sowie bei Beenden der Verbindung entsteht. Der zweite Teil beschäftigt sich mit dem Versenden sowie Empfangen von Nachrichten. Im letzten Teil dieser Analyse wird der Datenverkehr beim Versenden und Empfangen von Positionen genauer betrachtet. Alle folgenden Größen beziehen sich nur auf die Größe des Datenfeldes, exklusive der Header.

#### <span id="page-20-0"></span>4.2.1 Allgemeiner Datenverkehr

Der Allgemeine Hintergrundverkehr bei *Friend Finder* besteht zum Einen aus *Keep-Alive* Nachrichten, sowie der Anfrage des Clients nach aktiven Nutzern in den *Channels* in denen er selbst aktiv ist. Die *Keep-Alive* Nachrichten werden alle 30 Sekunden zwischen Server und Client ausgetauscht. Die Größe einer solchen Nachricht beträgt 24 Byte. Das Antwortpaket, welches vom Server an den Client gesendet wird, hat die Größe von 44 Byte.

Die Anfragen nach den anderen Benutzern in einem *Channel* werden alle 60 Sekunden versandt. Die Größe der Pakete welche von Client zu Server gesandt werden, betragen hierbei 10 Bytes. Die Größe der Antwort des Servers hängt von der Anzahl der aktiven Benutzer innerhalb eines Channels ab. Für zwei Benutzer ergibt sich ein Datenvolumen von 193 Byte, wobei diese Größe auch Abhängig von der Länge der Benutzernamen sowie des Namens des Channels und Servers ist.

#### <span id="page-20-1"></span>4.2.2 Versenden und Empfangen von Nachrichten

Um das Versenden von Nachrichten zu evaluieren wurde "Hello World" als Testnachricht benutzt. Der *Blockcipher* von *Friend Finder* teilt den Satz "Hello World" in zwei Teile auf: "Hello " und "World". Das resultierende Paket hat eine Größe von 99 Byte.

Die versendete Textnachricht hat im unverschlüsselten Format die Größe von elf Byte. Nach der Verschlüsselung werden beim Senden noch Informationen bezüglich Channel und der Empfänger der Nachricht in das zu versendende *IRC*-Paket geschrieben. Nach der *Base64*-Kodierung hat sich die Größe der Nachricht circa um den Faktor neun vergrößert.

Wenn *h* die Größe des *TCP-Headers* und *t* die Anzahl der Zeichen einer unverschlüsselten Nachricht repräsentiert, so ergibt sich die ungefähre Größe der zu versendenden Nachricht aus:  $h + (t \cdot 9)$ .

#### <span id="page-20-2"></span>4.2.3 Versenden und Empfangen von Positionen

Wie schon erwähnt, werden die Positionsdaten beim Sender aufgeteilt und mit vier unterschiedlichen Nachrichten versandt. Bei der Messung wurden vier Verschiedene Pakete, mit jeweils unterschiedlichen versandten Positionen untersucht. Dabei betrug sich die Größe des Datenfeldes im

Mittel um die 430 Byte. Die Anzahl der unverschlüsselten Zeichen, die für ein *Latitude/Longtitude-*Paar zu senden sind, beträgt 21 Zeichen. Jedes Zeichen ist 1 Byte groß, womit sich in der Summe eine Größe von 21 Byte ergibt. Durch die Verschlüsselung, *Base64*-Kodierung sowie Zusatzinformationen vergrößert sich das Datenvolumen also um circa den Faktor zwanzig. Wenn h die Größe des *TCP-Headers* und *t* die Anzahl der Zeichen der unverschlüsselten Nachricht darstellt, ergibt sich die Größe der versendeten Nachricht circa durch  $h + (t \cdot 20)$ . Hinzu kommt noch, das für jedes empfangene Positions-Fragment ein *Acknowledgement* gesendet wird. Die Größe der eines *Acknowledgment* Paketes beträgt zwischen 147 und 153 Byte. In einem solchen Paket werden vier Acknowledgments zusammengefasst.

Daraus kann Folgende Formel für den Datenverkehr pro versendeter Position, bei *n* Teilnehmern hergeleitet werden:  $((h + (t \cdot 20)) + (4 \cdot a)) \cdot n$ , wobei *a* die Größe eines Acknowledgement-Paketes ist und *n* die Anzahl der versandten Pakete repräsentiert.

#### <span id="page-21-0"></span>4.2.4 Fazit der Auswertung

Die Hintergrunddaten welche vom *IRC*-Protokoll versandt werden ergeben einen geringen, in Kauf zu nehmenden Datenoverhead. Der große Vorteil von *IRC* ist, dass die *Channels* als *Broadcast*-Medium genutzt werden können. Diese Tatsache macht es möglich, Daten *n* Teilnehmer zugänglich zu machen und dabei diese nur einmal, über eine aktive Verbindung, zu senden. Berücksichtigt man dies, so fällt, der ohnehin geringe Datenoverhead, nicht mehr ins Gewicht. Würde man diese Daten über *n* getrennte Verbindungen an die Teilnehmer versenden, so müssten ebensoviele Verbindungen geöffnet werden und die Daten anstelle von einmal, *n* Mal versandt werden.

In der folgenden Graphik [8](#page-22-0) wird das Versenden der Daten über *n* getrennte Verbindungen, sowie die in *Friend Finder* implementierte Methode, zu einem beliebigen Zeitpunkt *t* verglichen. Es wird angenommen das die versandten Positionsdaten eine Größe von 430 Byte, und ein *Acknowledgement* 150 Byte haben. Des weiteren wird angenommen dass alle Nutzer die Daten empfangen auch Positionsdaten senden und somit auch 4 · *n Acknowledgements* versandt werden müssen. Daraus ergibt sich die Formel  $(n \cdot 430) + (n \cdot 4 \cdot 150)$ , welche als Grundlage für die Abbildung [8](#page-22-0) dient. Die Abbildung [9](#page-22-1) zeigt dass Datenaufkommen der zwei verschiedenen Methoden innerhalb eines Zeitraums von 25 Sekunden, gegeben dass die Positionsdaten alle drei Sekunden versandt werden.

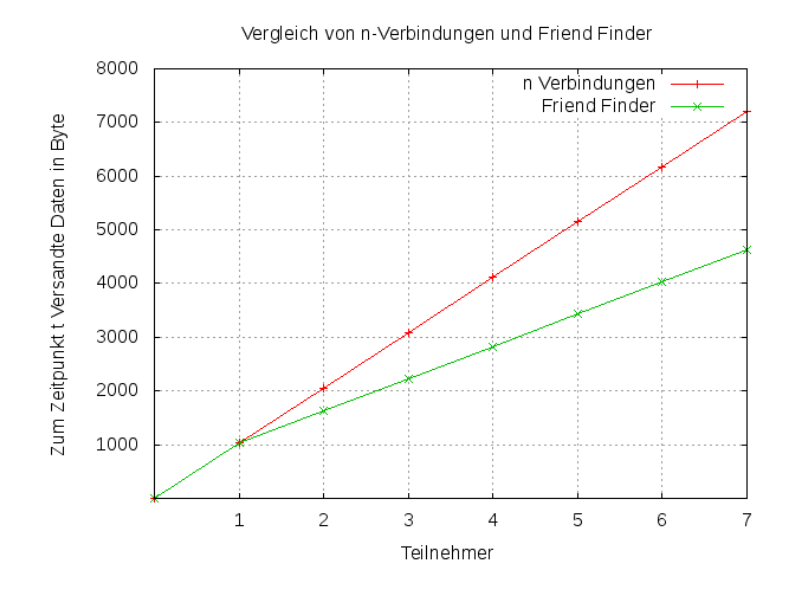

<span id="page-22-0"></span>Abbildung 8: Vergleich von *n*-Verbindungen und *Friend Finder*

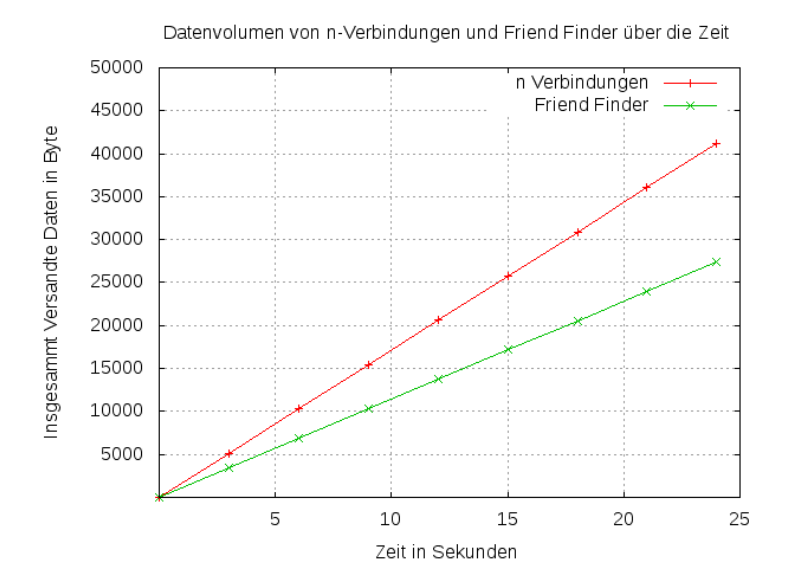

<span id="page-22-1"></span>Abbildung 9: Versandte Daten über die Zeit von *n*-Verbindungen und *Friend Finder* 

# <span id="page-23-0"></span>5 Fazit

Im Rahmen dieser Arbeit konnte gezeigt werden, dass es möglich ist einen Dienst zu entwickeln welcher die eigene Position und die anderer Teilnehmer anzeigt und dabei eine offene Struktur, in Form des *IRC*-Netzwerkes, nutzt. Dem Anwender ist somit die Möglichkeit gegeben die Kontrolle über die Nutzung seiner Daten zu wahren, da er seine versendeten Daten dank der genutzten Struktur stets einsehen kann. Des Weiteren kann er, durch Weitergabe der Schlüssel, bestimmen wer Einsicht in seine Positionsinformationen erlangen darf. Der Austausch der Schlüssel wurde mit der Methode der 2D-Barcodes so gelößt, dass dieser spontan und im mobilen Umfeld stattfinden kann, ohne dabei eine langfristige Vorausplanung zu benötigen.

Es wurde aufgezeigt, dass die Implementierung eines solchen Dienstes mit bereits vorhandenen Algorithmen und Bibliotheken sinvoll umsetzbar ist. In der Analyse des Datenverkehrs wurde aufgezeigt, dass das *IRC*-Netzwerk beim Versenden von Daten nur einen geringen Datenoverhead produziert. Des weiteren eignet es sich für die Kommunikation mit mehreren Teilnehmern, da hier nur eine Verbindung geöffnet werden muss.

# Anhang

### Anhang 1

Um die Pakete *Evil, Eina, Eet, Embryo, Evas, Ecore, Edje* und *Elementary* von Ubuntu nach Windows Mobile zu portieren, sind die folgenden Schritte nötig: Zuerst muss eine aktuelle Version des *CeGCC's* heruntergeladen und installiert werden. Die benötigten Dateien können auf der Projekthomepage<sup>23</sup> heruntergeladen werden. Für dieses Tutorial wird der *mingw32ce* für den *ARM*-Prozessortyp benötigt. Nach dem heruntergeladen muss dieser in das passende Systemverzeichniss entpackt werden.

Bevor man mit dem nächsten Schritt fortfahren kann, müssen noch ein paar benötigte Packete aus dem Ubuntu-Repository installiert werden.

```
sudo apt-get install build-essential make gcc bison flex subversion
autoconf libtool gettext libfreetype6 - dev libpng12 - dev zlib1g - dev
libjpeg - dev libtiff - dev libungif4 - dev librsvg2 - dev xorg - dev
libltdl3 - dev libcurl4 - dev cvs subversion git - core doxygen proj
libsqlite3 -0 libsqlite3 - dev
```
Nun muss man noch ein Verzeichniss angelegt werden, in welchem die fur Windows Mobile ¨ kompilierten Dateien gespeichert werden können. Des weiteren muss noch eine Datei angelegt werden, in welcher die Pfade zun genutzten Kompiler liegen und welche dann einmalig exportiert werden müssen, damit die zum portieren benötigten *Header-Files*, *Libraries* und *Binaries* auch vom Betriebssystem gefunden werden. Diese Datei wird im folgenden mit *mingw32ce.env* benannt. Das Anlegen der Datei geschieht mit dem Befehl touch mingw32ce.env. Nun müssen noch folgende Einträge in der Datei *mingw32ce.env* hinzugefügt werden.

```
export CEGCC_PATH =/ opt / cegcc
export MINGW32CE_PATH =/ opt / mingw32ce
export WINCE_PATH = $HOME / workspace / wince
export PATH = $CEGCC_PATH / bin : $MINGW32CE_PATH / bin : $PATH
export CPPFLAGS =" - I$WINCE_PATH / include
                    - I$WINCE_PATH / zlib -1.2.3 - dev / include
                    - I$WINCE_PATH / libjpeg -6 b - dev / include
                    - I$WINCE_PATH / win_iconv - dev / include
                    - I$WINCE_PATH / freetype -2.3.7 - dev / include
                    - I$WINCE_PATH / libpng -1.2.33 - dev / include / libpng12
                    - I$WINCE_PATH / win_iconv - dev / include
                    -I / opt / mingw32ce / arm - mingw32ce / include /"
export LDFLAGS =" - L$WINCE_PATH / lib
                   - L$WINCE_PATH / zlib -1.2.3 - dev / lib
                   - L$WINCE_PATH / libjpeg -6 b - dev / lib
                   - L$WINCE_PATH / win_iconv - dev / include
                   - L$WINCE_PATH / freetype -2.3.7 - dev / lib
```
<sup>23</sup>http://cegcc.sourceforge.net/

```
- L$WINCE_PATH / libpng -1.2.33 - dev / lib
                   - L$WINCE_PATH / win_icon - dev / lib
                   - L$CEGCC_PATH / lib "
export LD_LIBRARY_PATH =" $WINCE_PATH / bin "
export PKG_CONFIG_PATH =" $WINCE_PATH / lib / pkgconfig "
```
Der Inhalt dieser Datei muss nun in jeder neu geöffneten Shell auf ein neues exportiert werden, da die Variablen durch die hier gewählte Methode nur in den Shells existieren, in denen sie exportiert wurden.

Unter den Variablen *CEGCC PATH* und *MINGW32CE PATH* ist der Pfad zum Verzeichniss des *cegcc*, beziehungsweiße des *mingw32ce* Kompilers einzutragen. Unter *WINCE PATH* muss der Pfad zum Zielverzeichniss, der kompilierten Dateien, gespeichert werden. Mit *PATH* werden die *Binaries* des *CeGCC's*, in den systemweiten *Binary*-Pfad aufgenommen. Des weiteren werden unter *CPPFLAGS* die *include*-Pfade und unter *LDFLAGS* die Pfade zu den benotigten Biblio- ¨ theken abgelegt. *LD LIBRARY PATH* zeigt auf den Ordner in welchem die kompilierten und unter Umständen benötigten, ausführbaren Dateien liegen. *PKG\_CONFIG\_PATH* zeigt schliesslich noch auf den Ordner der die Paketinformationen der installierten Dateien beinhaltet. Das exportieren dieser Werte geschieht mit dem Aufruf source <Pfad-zu-der-Datei>/mingw32ce.env. Nun muss noch ein Ordner angelegt werden, in welchem der *Enlightenment Source-Code* gespeichert werden kann. Nach dem Wechseln in diesen besagten Ordner kann mit dem nächsten Schritt fortgefahren werden.

#### Evil

Als erstes ist es nötig das Programm Evil aus dem *SVN*, welches von den Entwicklern bereit gestellt wurde, herunterzuladen. Das Herunterladen wird mit svn co http://svn.enlightenment .org/svn/e/trunk/evil ausgefuhrt. Nachdem alle Dateien erfolgreich heruntergeladen wurden ¨ muss, falls nicht schon geschen, die Datei mit den *Umgebungsvaribalen* exportiert werden. Nachdem dies geschehen ist, kann man nun das Konfigurationsskript mit dem Aufruf ./autogen.sh --prefix=\$WINCE\_PATH --host=arm-mingw32ce starten.

Durch das Ausführen des Skriptes mit den obigen Parametern wird der Installationspfad auf den Wert der Variable *WINCE\_PATH* gesetzt, als Zielsystem ein *ARM*-Prozessor gewählt und der *mingw32ce*-Kompiler als Kompiler festgelegt.

Nachdem dieses Skript erfolgreich ausgeführt wurde, kann man im nächsten Schritt das Programm durch ausführen von make erstellen und im Anschluss durch make install installieren. Nach diesem Schritt sollte *Evil* erfolgreich im Zielordner, der in der Variable *WINCE PATH* festgelegt wurde, installiert worden sein.

#### Eina

Auch hier ist es auch wieder nötig die Dateien aus dem Entwickler-Repository durch syn co http ://svn.enlightenment.org/svn/e/trunk/eina herunterzuladen. Danach wird auch hier wieder das "autogen.sh" Skript durch ./autogen.sh --prefix=\$WINCE\_PATH --host=arm-mingw32ce --disable -pthread Skript aufgerufen.

Es werden bei diesem Aufruf die gleichen Parameter wie bei *Evil* übergeben. Hinzu kommt noch *–disable-pthread*. Mit diesem Parameter wird die Nutzung der *POSIX* Bibliothek *pthread* deaktiviert, da diese auf dem Zielsystem nicht unterstützt wird.

Nachdem das Skript ausgeführt wurde, muss nun auch wieder das Programm mit make erstellt und im Zielverzeichniss mit make install installiert werden.

#### Eet

Bevor man *Eet* erstellen kann, muss man noch vier *tar-Archive* im Verzeichniss, welches in der Variable *WINCE\_PATH* gespeichert wurde, entpacken. Diese Archive können unter den Links, welche in Anhang 2 zu finden sind, heruntergeladen werden. Im Anschluss müssen diese nur noch in das *WINCE PATH*-Verzeichniss kopiert und entpackt werden. Nun kann der Quellcode für Eet durch ausführen von svn co http://svn.enlightenment.org/svn/e/trunk/eet heruntergeladen werden. Nachdem die *Eet* Dateien vorhanden sind, muss wieder das *autogen.sh*-Skript durch ./autogen.sh --prefix=\$WINCE\_PATH --host=arm-mingw32ce aufgerufen und ausgeführt werden. Im Anschluss muss nun auch wieder mit make kompiliert und mit make install installiert werden.

#### Embryo

Der Erste Schritt ist auch hier das Herunterladen des Programmcodes unter der Verwendung von svn co http://svn.enlightenment.org/svn/e/trunk/embryo. Nachdem die Dateien heruntergeladen wurden, durch ./autogen.sh --prefix=\$WINCE\_PATH --host=arm-mingw32ce das *autogen.sh*-Skript aufrufen. Im Anschluss nun auch wieder kompilieren mit make und installieren mit make install.

#### Evas

Auch für *Evas* müssen mehrere *tar-Archive* heruntergeladen werden (siehe Anhang 3). Diese werden in das gleiche Verzeichniss, wie die vorhergegangenen Archive, entpackt. Nun müssen noch die Dateien, welche die Paketinformationen beinhalten, um die heruntergeladen Pakete ergänzt werden:

```
cp WINE_PATH / 1ibpng -1.2.33-dev/lib/pkgconfig/libpng*
   $WINCE_PATH / lib / pkgconfig /
cp $WINCE_PATH / freetype -2.3.7 - dev / lib / pkgconfig / freetype2 . pc
   $WINCE_PATH / lib / freetype2 . pc
```
Die Packetinformationen müssen noch bearbeitet werden. Dazu werden die zwei Dateien, *freetype2.pc, libpng* und *libpng12.pc*, mit einem beliebigen Editor geöffnet und in beiden Dateien der Wert der Variable *prefix* auf WINCE\_PATH gesetzt. Nachdem dies durchgeführt wurde kann nun der Quellcode von *Evas* durch ausführen von svn co http://svn.enlightenment.org/svn/e/ trunk/evas heruntergeladen werden. Es muss auch hier, wie bei allen anderen Programmen, das *autogen.sh*-Skript durch ./autogen.sh --prefix=\$WINCE\_PATH --host=arm-mingw32ce --disableasync-events aufgerufen werden. Als nächster Schritt muss nun das Programm mit make kompiliert werden. Sollte hierbei die Datei *ft2build.h* nicht gefunden werden, so muss diese an die richtige Stelle kopiert werden. Ursprünglich liegt diese Datei unter \$WINCE\_PATH/freetype -2.3.7-dev/include/freetype2/ft2build.h. Allerdings kann sie in diesem Ordner nicht gefunden werden. Um dies zu umgehen muss *ft2build.h* eine Ordnerebene nach oben kopiert werden. Dies geschieht durch den Aufruf von cp \$WINCE\_PATH/freetype-2.3.7-dev/include/freetype2/ ft2build.h \$WINCE\_PATH/freetype-2.3.7-dev/include.

Um einen weiteren Fehler von vorneherein zu umgehen, muss noch der Pfad eines eingebundenen Headers in *ft2build.h* abgeändert werden. Hierzu öffnet man *ft2build.h* mit einem beliebigen Editor und ändert #include <freetype/config/ftheader.h> zu #include <freetype2/freetype/ config/ftheader.h> ab.

Anschliessend muss nun auch der *freetype*-Ordner um eine Ebene nach oben kopieren werden, da die *include*-Pfade in den Headern von *freetype2* nicht korrekt sind. Falls man nun noch *Evas* mit *DirectX-Support* kompilieren möchte, muss man das *DirectX-SDK* herunterladen und *ddraw.h* in die Verzichnisse */opt/cegcc/arm-cegcc/include/w32api/* und */opt/mingw32ce/arm-mingw32ce/include/* kopieren.

#### Ecore

Um *Ecore* zu erstellen muss zu erst eine Änderung im *winnt.h*-Header vorgenommen werden. Dieser liegt im *include*-Verzeichniss des *mingw32ce*-Kompilers.

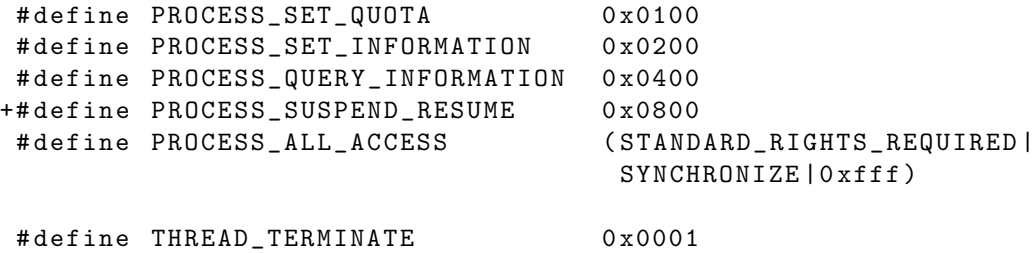

Der mit *+* gekennzeichnete Eintrag *PROCESS SUSPEND RESUME* muss in die Datei *winnt.h* eingefügt werden.

Nachdem dieser Schritt ausgeführt wurde kann *Ecore* erstellt werden. Dazu wird auch hier wieder das *autogen.sh*-Skript durch den Aufruf von ./autogen.sh --prefix=\$WINCE\_PATH --host =arm-mingw32ce --disable-pthread ausgeführt.

Nachdem das Skript erfolgreich ausgeführt wurde ,können nun auch die gleichen zwei Schritte wie bei den vorhergegangenen Programmen ausgefuhrt werden. Der Kompilierungsvorgang wird ¨ durch make gestartet. Im Anschluss kann mit make install installiert werden.

#### Edje

Auch hier müssen zuerst die Dateien durch Aufruf von syn co http://svn.enlightenment.org /svn/e/trunk/embryo heruntergeladen werden. Nachdem die Dateien heruntergeladen wurden, muss auch hier wieder das Skript durch ./autogen.sh --prefix=\$WINCE\_PATH --host=arm-mingw32ce aufgerufen werden. Die letzten beiden Schritte sind auch hier wieder kompilieren und Installation durch make und make install ausführen.

#### **Elementary**

Zuerst müssen auch hier der Quellcode und benötigte Daten heruntergeladen werden. Dies geschieht durch den Aufruf von svn co http://svn.enlightenment.org/svn/e/trunk/TMP/st/elementary. Nun muss auch wieder das *autogen.sh*-Skript mit ./autogen.sh --prefix=\$WINCE\_PATH --host=armmingw32ce --with-edje-cc=\$WINCE\_PATH/bin/edje\_cc gestartet und ausgefuhrt werden. Um zwei ¨ Fehlern vorzubeugen, welche beim Erstellen der Test-Files von *elementary* auftreten, muss man im in der Datei *Makefile.am* im Ordner *src/bin/* alle Vorkommnisse von *test fileselector.c* entfernen und folgende Zeilen auskommentiert werden:

```
bin_PROGRAMS = elementary_test
if BUILD_QUICKLAUNCH
bin_PROGRAMS += elementary_quicklaunch elementary_run elementary_testql
endif
```
Nun kann das Programm auf gewohnte Art und Weise mit make und make install erstellt und installiert werden.

#### Weitere Schritte

Im Anschluss an das Erstellen dieser Programme muss nun noch ein Skript in *WINCE PATH* angelegt und dessen Zugriffsrechte abgeändert werden. Das Anlegen des Skriptes erfolgt durch touch efl\_zip.sh. Die Zugriffsrechte werden durch chmod 774 efl\_zip.sh abgeändert. In dieses Skript wird nun der Code kopiert, welcher unter Anhang 4 zu finden ist. Bei Ausführung dieses Skripts werden die vorhandenen *DLL's* nocheinmal komprimiert und alles in einen Ordner mit dem Namen *efl* kopiert. Im Anschluss wird der ganze Ordner noch in einem *Zip-Archiv* zusammengefast und komprimiert. Möchte man nun noch eigene Anwendungen hinzufügen, so muss man diese nur in diesen eft Ordner hinzufügen und erneut komprimieren. Nun kann dieses Archiv auf das Mobile Gerät kopiert und entpackt werden.

### Anhang 2

Archive für *Eet*:

- $\bullet$  zlib-1.2.3-bin.tar.bz2: [http://sourceforge.net/projects/cegcc/files/ported%20packages/zlib-1.2.](http://sourceforge.net/projects/cegcc/files/ported%20packages/zlib-1.2.3/zlib-1.2.3-bin.tar.bz2/download) [3/zlib-1.2.3-bin.tar.bz2/download](http://sourceforge.net/projects/cegcc/files/ported%20packages/zlib-1.2.3/zlib-1.2.3-bin.tar.bz2/download)
- $\bullet$  zlib-1.2.3-dev.tar.bz2: [http://sourceforge.net/projects/cegcc/files/ported%20packages/zlib-1.2.](http://sourceforge.net/projects/cegcc/files/ported%20packages/zlib-1.2.3/zlib-1.2.3-dev.tar.bz2/download) [3/zlib-1.2.3-dev.tar.bz2/download](http://sourceforge.net/projects/cegcc/files/ported%20packages/zlib-1.2.3/zlib-1.2.3-dev.tar.bz2/download)
- libjpeg-6b-bin.tar.bz2: [http://sourceforge.net/projects/cegcc/files/ported%20packages/libjpeg-6](http://sourceforge.net/projects/cegcc/files/ported%20packages/libjpeg-6b/libjpeg-6b-bin.tar.bz2/download)b/ [libjpeg-6b-bin.tar.bz2/download](http://sourceforge.net/projects/cegcc/files/ported%20packages/libjpeg-6b/libjpeg-6b-bin.tar.bz2/download)
- libjepg-6b-dev.tar.bz2: [http://sourceforge.net/projects/cegcc/files/ported%20packages/libjpeg-6](http://sourceforge.net/projects/cegcc/files/ported%20packages/libjpeg-6b/libjpeg-6b-dev.tar.bz2/download)b/ [libjpeg-6b-dev.tar.bz2/download](http://sourceforge.net/projects/cegcc/files/ported%20packages/libjpeg-6b/libjpeg-6b-dev.tar.bz2/download)

# Anhang 3

Archive für *Evas*:

- freetype-2.3.7-bin.tar.bz2: [http://sourceforge.net/projects/cegcc/files/ported%20packages/freetype-](http://sourceforge.net/projects/cegcc/files/ported%20packages/freetype-2.3.7/freetype-2.3.7-bin.tar.bz2/download)2. [3.7/freetype-2.3.7-bin.tar.bz2/download](http://sourceforge.net/projects/cegcc/files/ported%20packages/freetype-2.3.7/freetype-2.3.7-bin.tar.bz2/download)
- freetype-2.3.7-dev.tar.bz2: [http://sourceforge.net/projects/cegcc/files/ported%20packages/freetype-](http://sourceforge.net/projects/cegcc/files/ported%20packages/freetype-2.3.7/freetype-2.3.7-dev.tar.bz2/download)2. [3.7/freetype-2.3.7-dev.tar.bz2/download](http://sourceforge.net/projects/cegcc/files/ported%20packages/freetype-2.3.7/freetype-2.3.7-dev.tar.bz2/download)
- $\bullet$  libpng-1.2.33-bin.tar.bz2: [http://sourceforge.net/projects/cegcc/files/ported%20packages/libpng-1.](http://sourceforge.net/projects/cegcc/files/ported%20packages/libpng-1.2.33/libpng-1.2.33-bin.tar.bz2/download) [2.33/libpng-1.2.33-bin.tar.bz2/download](http://sourceforge.net/projects/cegcc/files/ported%20packages/libpng-1.2.33/libpng-1.2.33-bin.tar.bz2/download)
- libpng-1.2.33-dev.tar.bz2: [http://sourceforge.net/projects/cegcc/files/ported%20packages/libpng-1.](http://sourceforge.net/projects/cegcc/files/ported%20packages/libpng-1.2.33/libpng-1.2.33-dev.tar.bz2/download) [2.33/libpng-1.2.33-dev.tar.bz2/download](http://sourceforge.net/projects/cegcc/files/ported%20packages/libpng-1.2.33/libpng-1.2.33-dev.tar.bz2/download)

# Anhang 4

efl zip.sh:

```
#!/ bin / sh
rm -rf efl/
rm -f efl . zip
mkdir -p efl / eina / mp
mkdir -p efl / evas / modules / engines / buffer / mingw32ce - arm /
mkdir -p efl / evas / modules / engines / software_16 / mingw32ce - arm /
mkdir -p efl / evas / modules / engines / software_16_wince / mingw32ce - arm /
mkdir -p efl / evas / modules / engines / software_generic / mingw32ce - arm /
mkdir -p efl/evas/modules/loaders/eet/mingw32ce-arm/
mkdir -p efl / evas / modules / loaders / jpeg / mingw32ce - arm /
mkdir -p efl/evas/modules/loaders/pmaps/mingw32ce-arm/
mkdir -p efl / evas / modules / loaders / png / mingw32ce - arm /
mkdir -p efl / evas / modules / loaders / xpm / mingw32ce - arm /
mkdir -p efl/evas/modules/savers/eet/mingw32ce-arm/
mkdir -p efl/evas/modules/savers/png/mingw32ce-arm/
cp bin/eet.exe efl/
cp bin/libdl-0.dll efl/
cp bin / libevil -0. dll efl /
cp bin/libeina-0.dll efl/
cp bin/libeet-1.dll efl/
cp bin/libevas-0.dll efl/
cp bin/libecore-0.dll efl/
cp bin/libecore_evas-0.dll efl/
cp bin/libecore_job-0.dll efl/
cp bin/libecore_wince-0.dll efl/
cp bin/libembryo-0.dll efl/
cp bin/libedie-0.dll efl/
arm-mingw32ce-strip efl/libdl-0.dll
arm - mingw32ce - strip efl / libevil -0. dll
arm-mingw32ce-strip efl/libeina-0.dll
arm-mingw32ce-strip efl/libeet-1.dll
arm-mingw32ce-strip efl/libevas-0.dll
arm - mingw32ce - strip efl / libecore -0. dll
arm - mingw32ce - strip efl / libecore_evas -0. dll
arm - mingw32ce - strip efl / libecore_job -0. dll
arm - mingw32ce - strip efl / libecore_wince -0. dll
arm - mingw32ce - strip efl / libembryo -0. dll
arm - mingw32ce - strip efl / libedje -0. dll
cp lib / eina / mp / eina_chained_mempool . dll efl / eina / mp
cp lib / eina / mp / eina_fixed_bitmap . dll efl / eina / mp
cp lib / eina / mp / eina_pass_through . dll efl / eina / mp
arm - mingw32ce - strip efl / eina / mp / eina_chained_mempool . dll
arm - mingw32ce - strip efl / eina / mp / eina_fixed_bitmap . dll
arm - mingw32ce - strip efl / eina / mp / eina_pass_through . dll
```
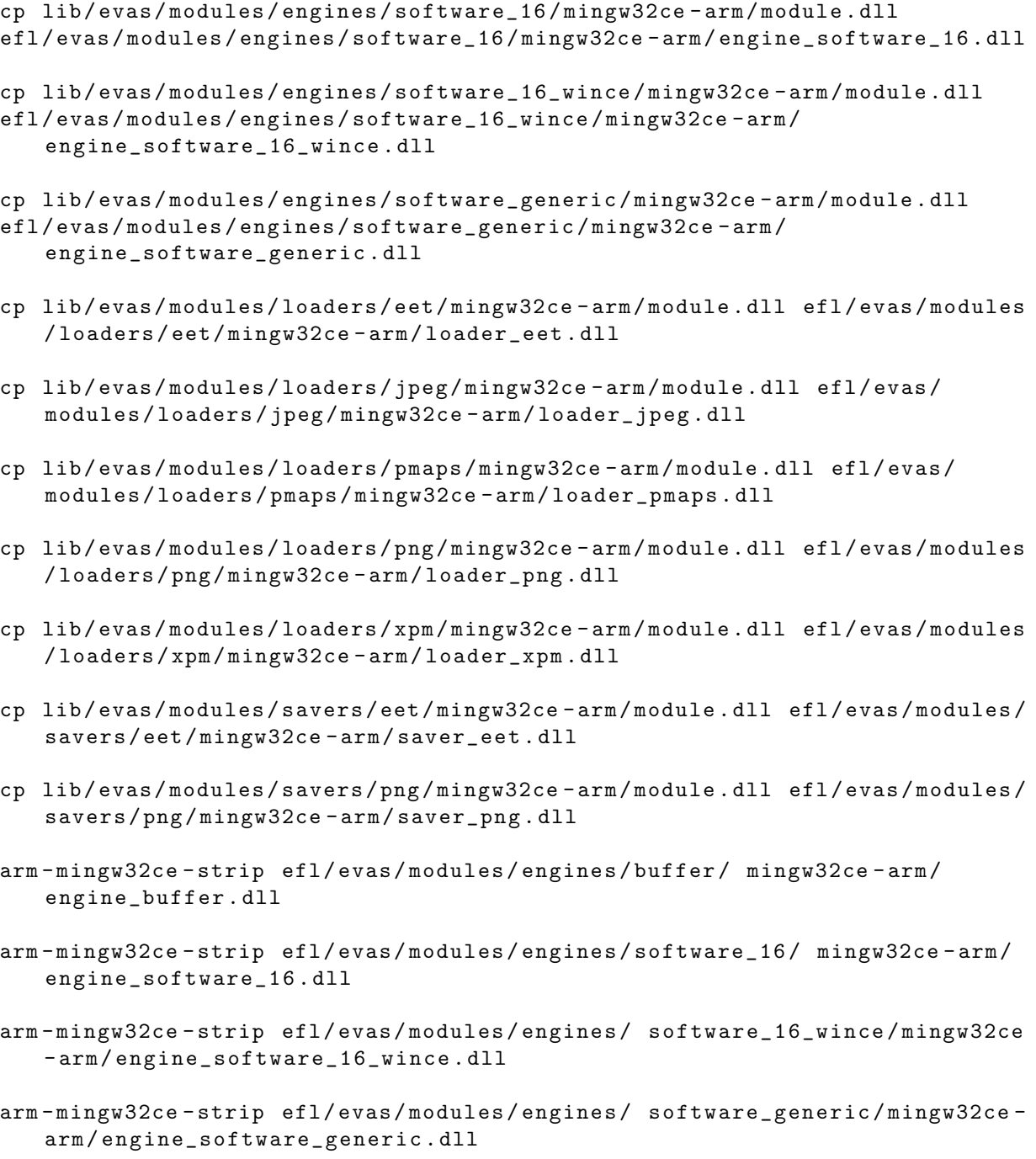

cp lib / evas / modules / engines / buffer / mingw32ce - arm / module . dll efl / evas /

modules / engines / buffer / mingw32ce - arm / engine\_buffer . dll

```
arm - mingw32ce - strip efl / evas / modules / loaders / eet / mingw32ce - arm /
   loader_eet . dll
```

```
arm - mingw32ce - strip efl / evas / modules / loaders / jpeg / mingw32ce - arm /
    loader_jpeg . dll
arm - mingw32ce - strip efl / evas / modules / loaders / pmaps / mingw32ce - arm /
   loader_pmaps . dll
arm - mingw32ce - strip efl / evas / modules / loaders / png / mingw32ce - arm /
   loader_png . dll
arm - mingw32ce - strip efl / evas / modules / loaders / xpm / mingw32ce - arm /
   loader_xpm . dll
arm - mingw32ce - strip efl / evas / modules / savers / eet / mingw32ce - arm / saver_eet .
   dll
arm - mingw32ce - strip efl / evas / modules / savers / png / mingw32ce - arm / saver_png .
   dll
cp freetype -2.3.7 - bin / bin / libfreetype -6. dll efl /
cp libjpeg -6 b - bin / bin / jpeg62 . dll efl /
cp libpng -1.2.33 - bin / bin / libpng12 -0. dll efl /
cp libpng -1.2.33 - bin / bin / libpng -3. dll efl /
cp zlib -1.2.3 - bin / bin / zlib1 . dll efl /
zip -r -9 efl.zip efl/
```
# Literatur

- <span id="page-33-5"></span>[1] V. Ciriani, S. De Capitani di Vimercati, S. Foresti, and P. Samarati. k-Anonymity. *Secure Data Management in Decentralized Systems*, pages 323–353, 2007.
- <span id="page-33-0"></span>[2] M. Duckham and L. Kulik. Location privacy and locationaware computing. *Dynamic and mobile GIS: investigating change in space and time*, pages 34–51, 2006.
- <span id="page-33-4"></span>[3] M. Gruteser and D. Grunwald. Anonymous usage of location based services through spatial and temporal cloacking. *Proceedings of the 1st international conference on Mobile systems, applications and services*, pages 31–42, 2003.
- <span id="page-33-10"></span>[4] S. Josefsson. RFC 4648 The Base16, Base32, and Base64 Data Encodings. 2006.
- <span id="page-33-3"></span>[5] H. Kido, Y. Yanagisawa, and T. Satoh. An anonymous communication technique using dummies for location-based services. *ICPS '05. Proceedings. International Conference on Pervasive Services*, pages 88–97, 2005.
- <span id="page-33-8"></span>[6] J. Oikarinen and D. Reed. RFC 1459 Internet Relay Chat. 2003.
- <span id="page-33-6"></span>[7] H. Samet. The Quadtree and Related Hierarchical Data Structures. *ACM Computing Surveys (CSUR)*, Volume 16:187–260, 1984.
- <span id="page-33-9"></span>[8] B. Schneier. Description of a new variable-length key, 64-bit block cipher (blowfish). *Fast Software Encryption, Cambridge Security Workshop Proceedings*, pages 191–204, 1994.
- <span id="page-33-7"></span>[9] Y. Shaked and A. Wool. Cracking the bluetooth pin. *Proceedings of the 3rd international conference on Mobile systems, applications, and services*, pages 39–50, 2005.
- <span id="page-33-1"></span>[10] E. Sherman. Geocaching: hike and seek with your GPS. *Computing Reviews*, Volume 46(2), 2005.
- <span id="page-33-2"></span>[11] K. Welke and K. Rechert. Spontaneous Privacy-Aware Location Sharing. *In proceedings of the 4th International Conference on Pervasive Computing and Applications (ICPCA 2009)*, 2009.